# **4/8/16/32-Ch Network Video Recorder**

# **NVR Series**

Quick Installation Guide

# **Table of Contents**

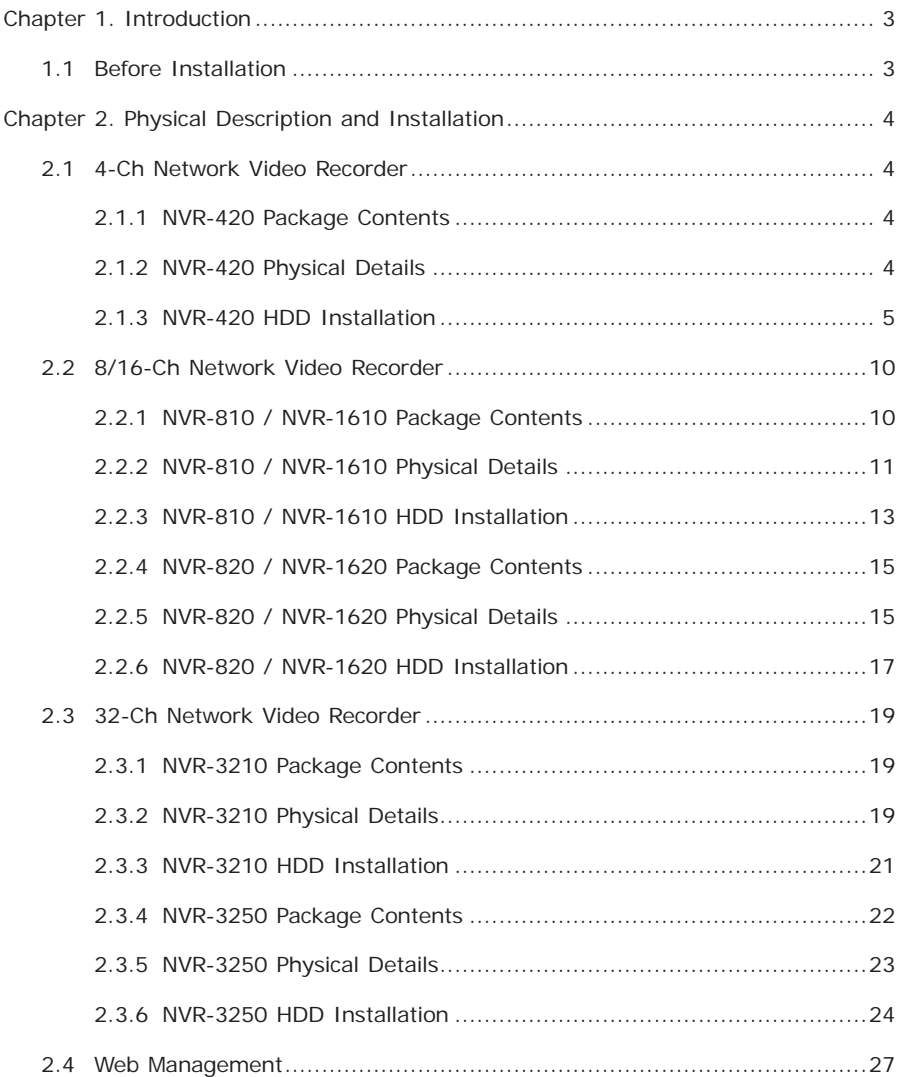

# *Chapter 1. Introduction*

Thank you for purchasing PLANET 4/8/16/32-Ch Network Video Recorder. The Network Video Recorder is designed for use within a surveillance system, and performs recordings and playbacks pictures from network cameras in the system. It is a recording device using a hard disk drive to record camera pictures instead of using video tapes so that pictures recorded by repeated overwriting will not experience deterioration of the recorded picture quality. Up to 4 (for NVR-420), 8 (for NVR-810 and NVR-820), 16 (for NVR-1610 and NVR-1620) and 32 (for NVR-3210 and NVR-3250) cameras can be connected via a network and it is possible to record their camera pictures. It is possible to perform the settings or operate the NVR using a web browser installed on a PC connected to a network, or remote controller. Recorded video can be played back from remote site by a PC. Up to 4 PCs (web browsers) can access this unit concurrently and it is possible to perform the settings and operate this unit. The NVR is compatible with most major brand cameras and its ability to automatically search and find the available cameras on the network can greatly reduce the user effort when expanding the system.

## **1.1 Before Installation**

Before installation, please be sure to read this quick installation guide and user's manual (CD) carefully to complete machine installation. This guide shows how to quickly set up the NVR.

# *Chapter 2. Physical Description and Installation*

## **2.1 4-Ch Network Video Recorder**

## **2.1.1 NVR-420 Package Contents**

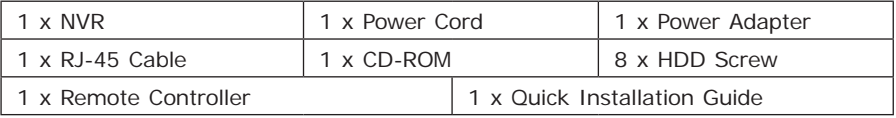

## **2.1.2 NVR-420 Physical Details**

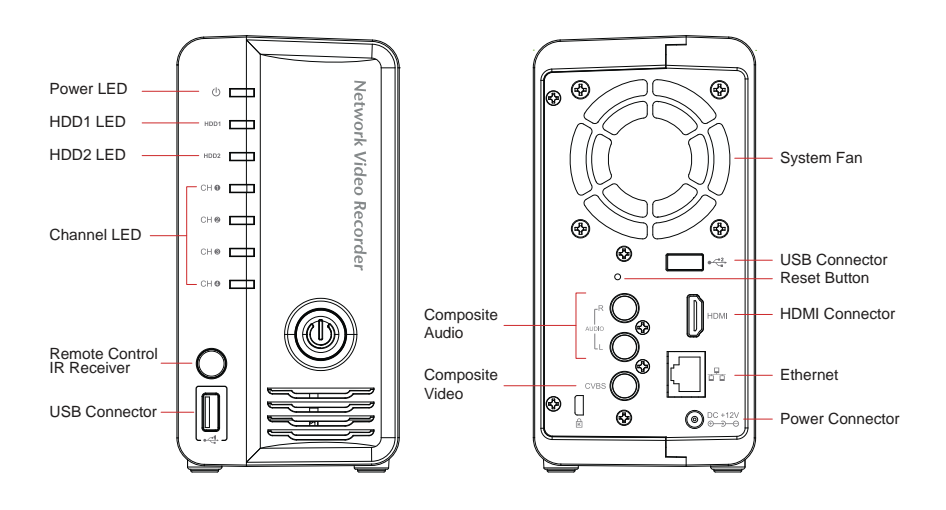

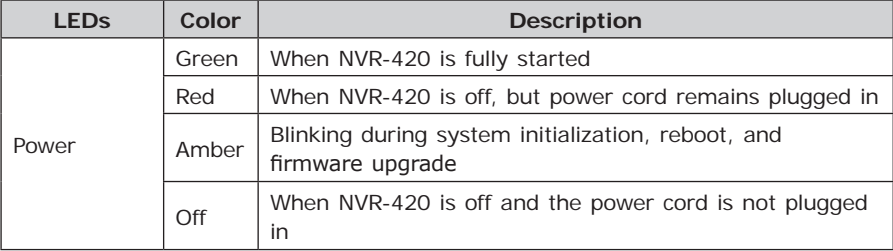

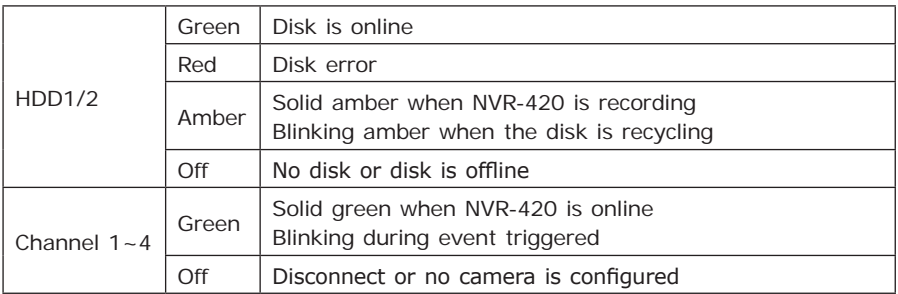

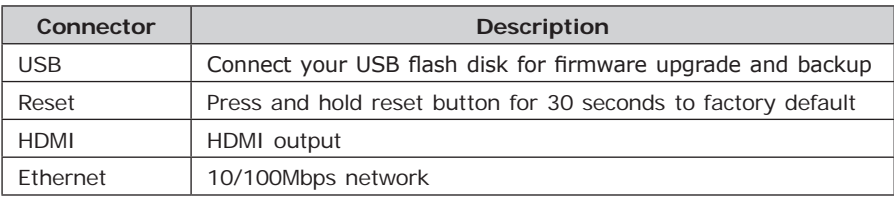

## **2.1.3 NVR-420 HDD Installation**

1. Locate the screws highlighted below on the back of the NVR.

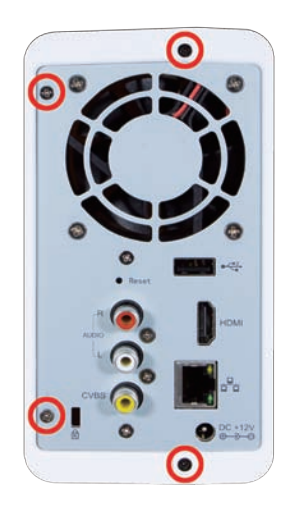

П

2. Use a Philips screw driver to release the screws.

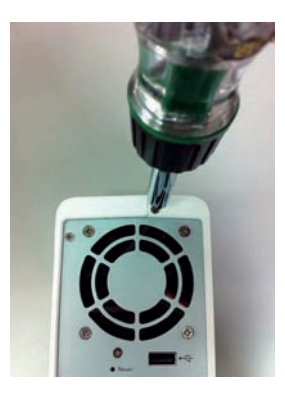

3. Slide open the case as shown below.

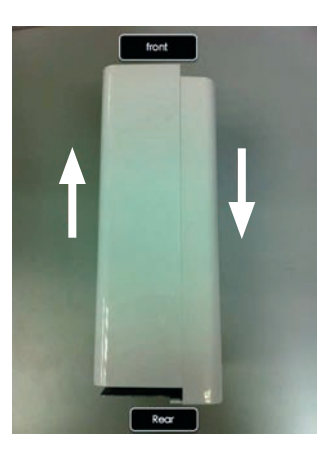

4. One side of the housing can be detached as shown below.

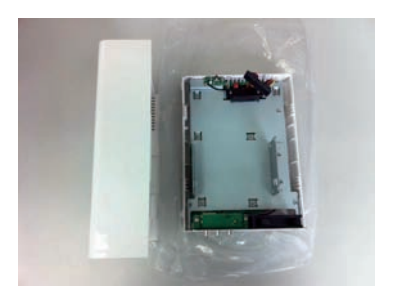

5. Install the HDD by sliding its bottom first into the tray diagonally to avoid the tray separator.

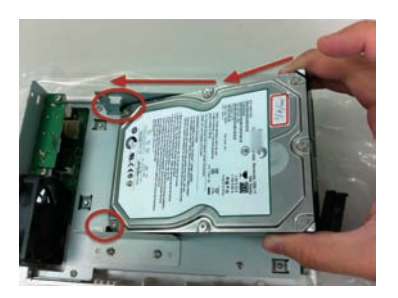

6. Once the HDD is placed into the tray, you should see a gap between the HDD and the SATA connector.

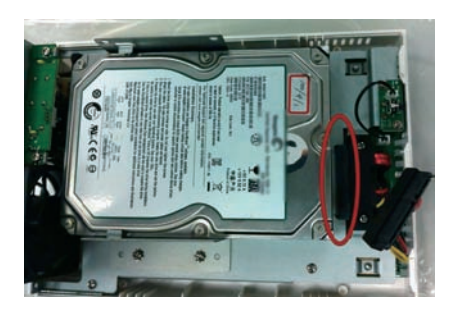

7. Attach the HDD to the SATA connector by sliding it towards the connector.

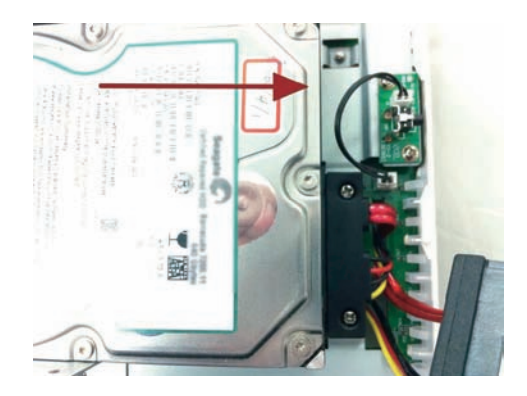

8. Make sure the screw holes on the HDD are aligned with the ones on the tray.

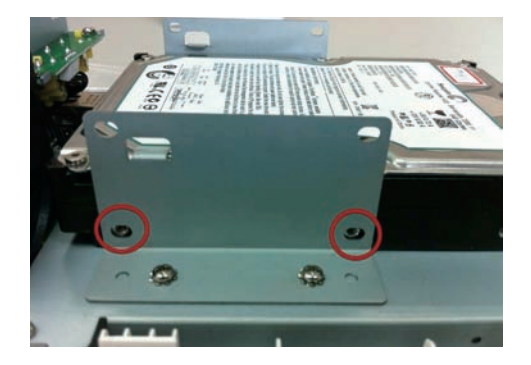

9. Secure the HDD with the screws provided in the accessory box with a Philips screw driver. There are four for each HDD; two for each side of the tray.

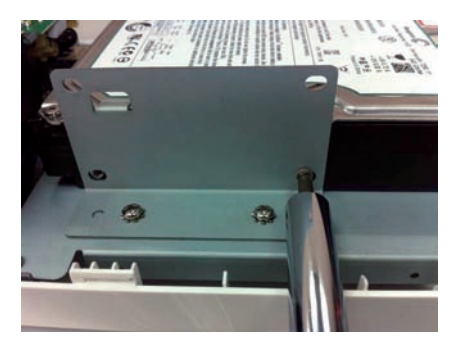

10. Install the top HDD by attaching it to the corresponding SATA cable first.

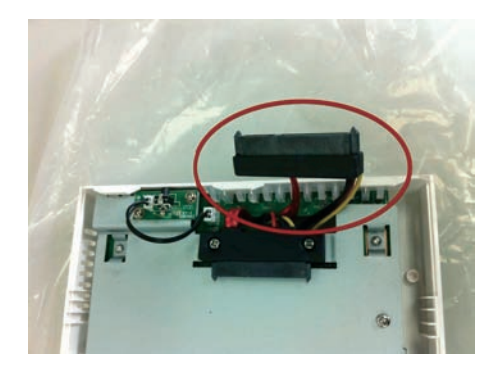

11. Make sure the HDD is securely attached.

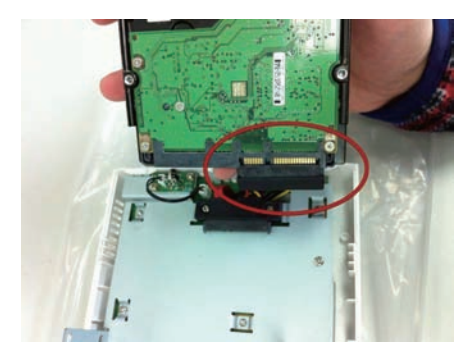

12. Place the HDD to the tray and make sure the screw holes on the HDD are aligned with the ones on the tray.

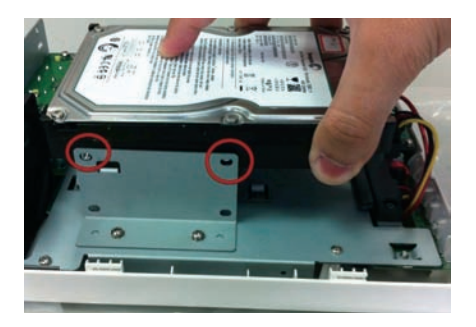

13. Secure the HDD with the screws provided in the accessory box with a Philips screw driver. There are four for each HDD; two for each side of the tray.

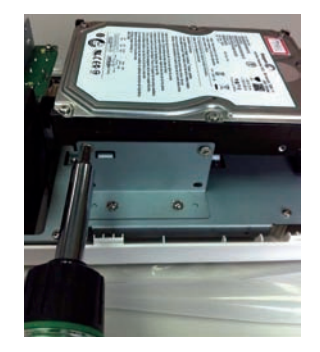

W

14. Slide the side housing back to the unit.

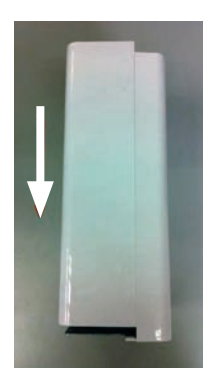

15. Secure the housing with the screws highlighted below.

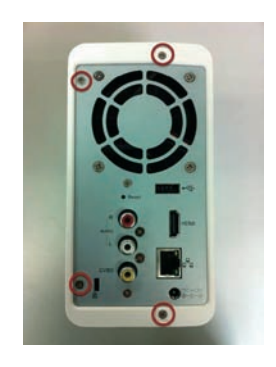

## **2.2 8/16-Ch Network Video Recorder**

## **2.2.1 NVR-810 / NVR-1610 Package Contents**

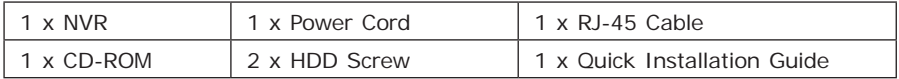

## **2.2.2 NVR-810 / NVR-1610 Physical Details**

#### **Front Panel**

NVR-1610

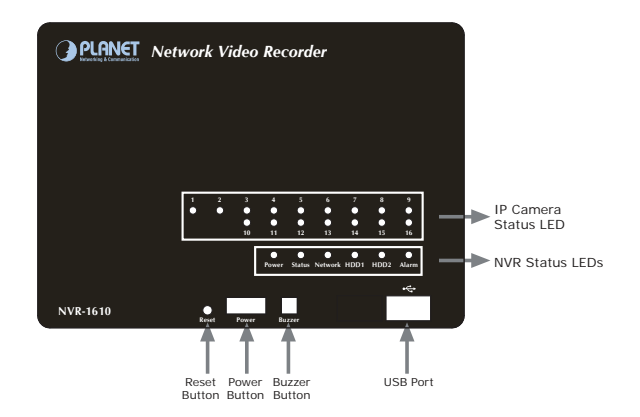

NVR-810

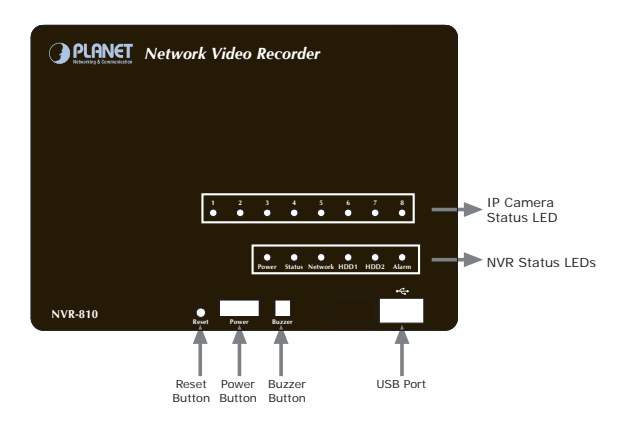

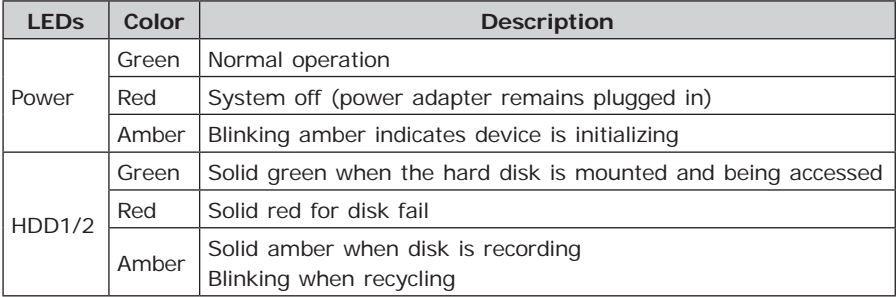

п

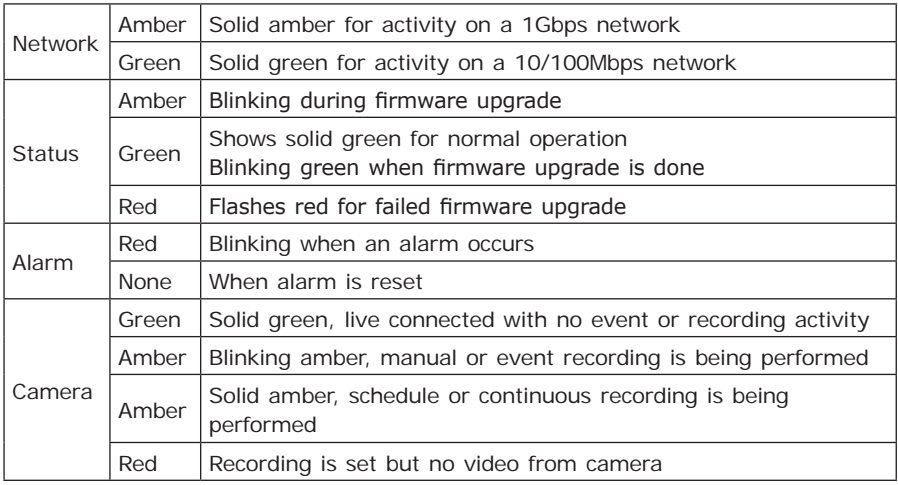

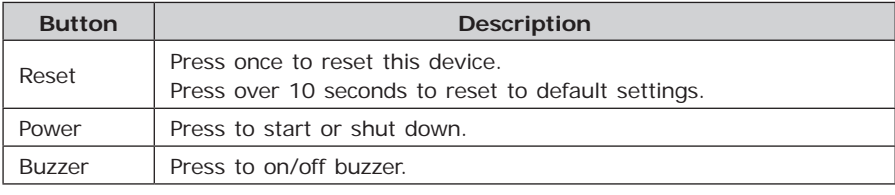

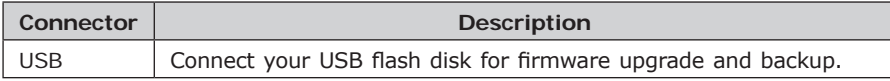

### **Rear panel**

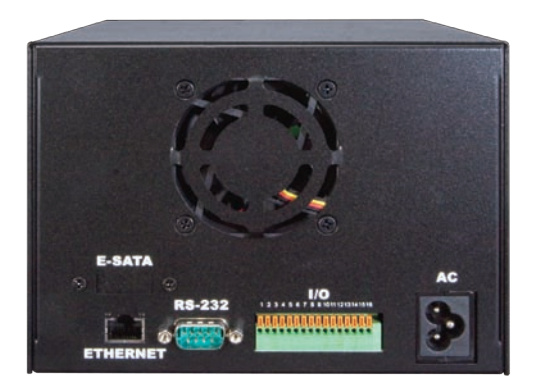

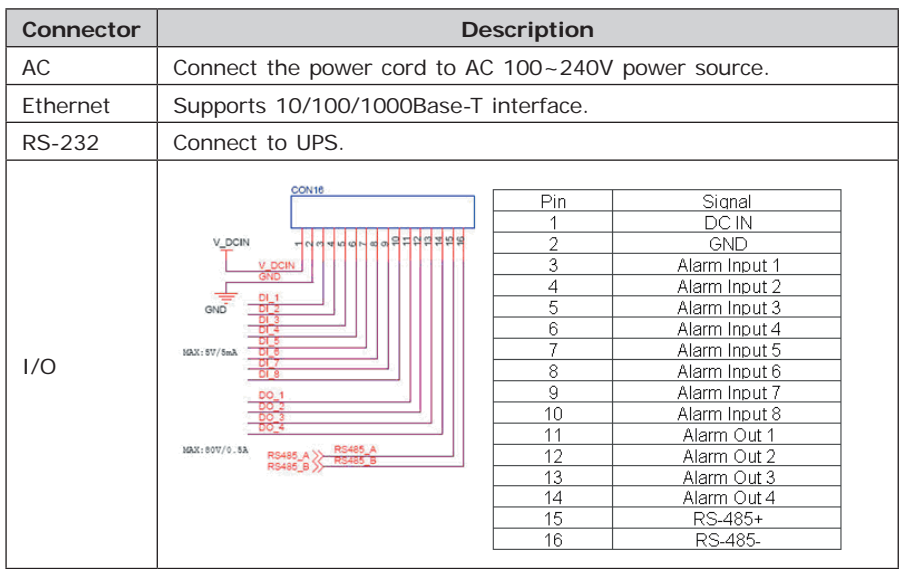

## **2.2.3 NVR-810 / NVR-1610 HDD Installation**

1. Remove the screws on the side.

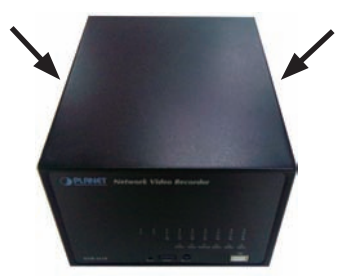

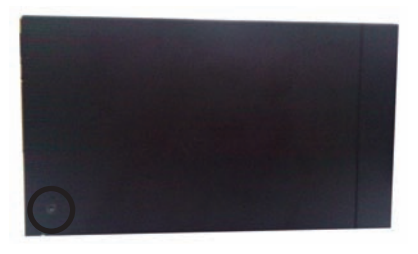

2. Push the top housing forward and then lift it up.

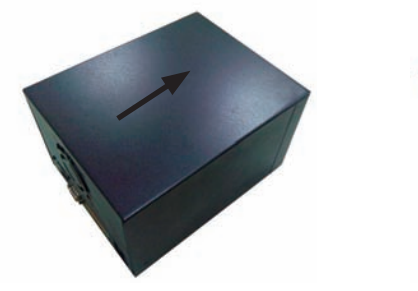

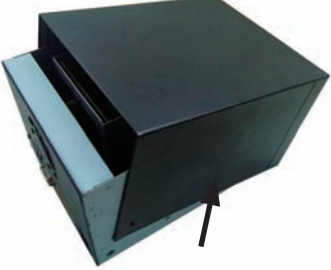

Ð

3. Remove the screws on the left and right side of the HDD tray.

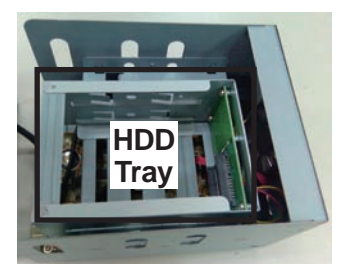

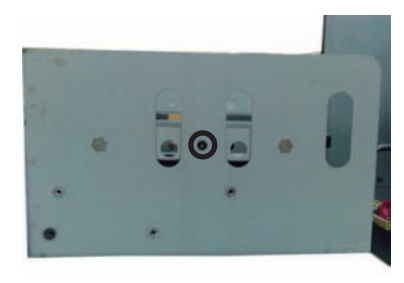

4. Insert the HDD in the HDD tray. Please push the HDD until the SATA connection is connected properly, and lock the HDD screw on the left and right side.

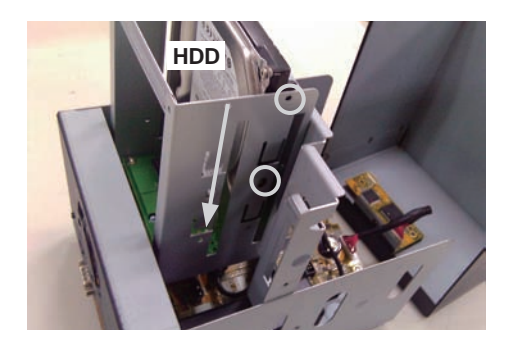

5. If there is a second HDD, please repeat step 4 to install it.

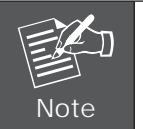

- 1. The NVR supports SATA I or SATA II hard disks
- 2. The NVR supports max. 3TB per hard disk and it supports total of 2 hard disks (6TB)
- 6. Place the top housing back and secure it with the bottom housing.

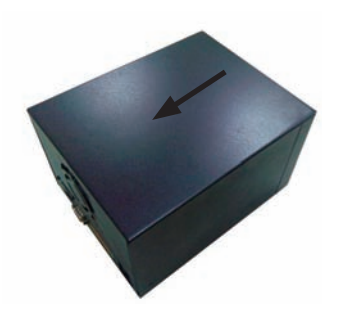

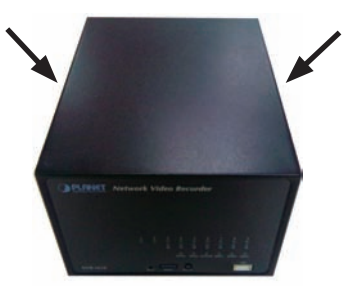

7. Connect the bundled power adapter to the power connector on rear panel.

8. Press power button to power on your NVR.

### **2.2.4 NVR-820 / NVR-1620 Package Contents**

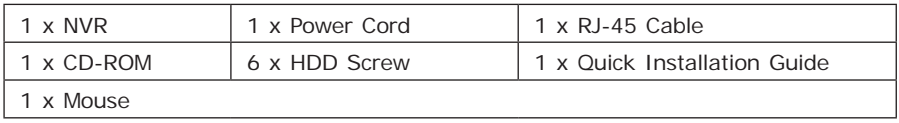

## **2.2.5 NVR-820 / NVR-1620 Physical Details**

#### **Front Panel**

NVR-1620

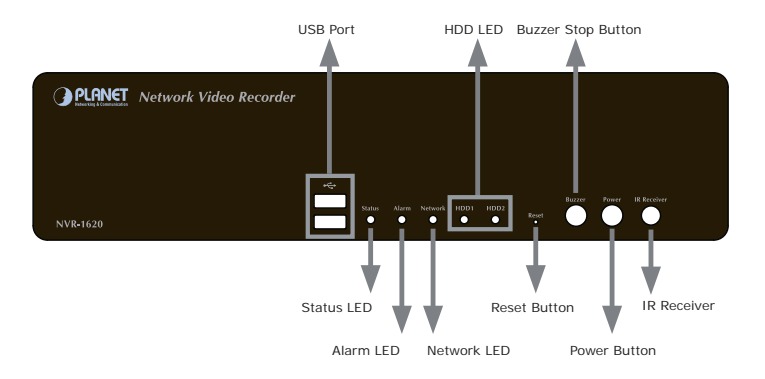

NVR-820

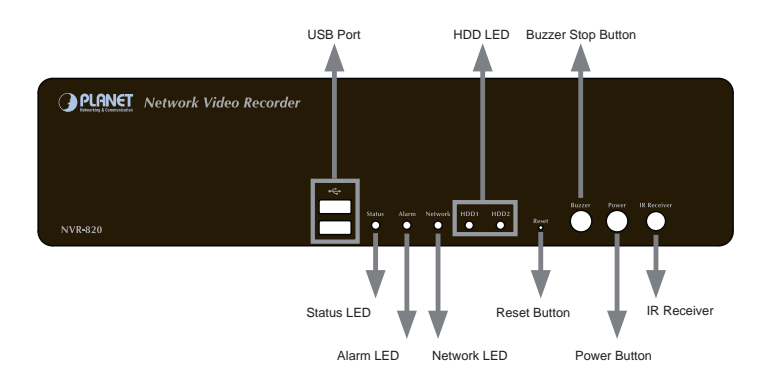

#### **Rear Panel**

 $\overline{\phantom{a}}$ 

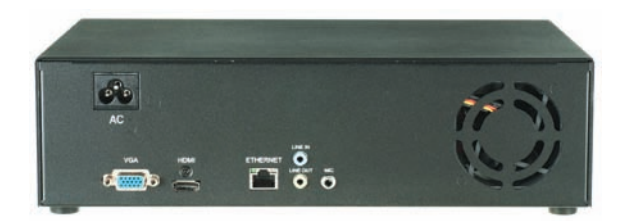

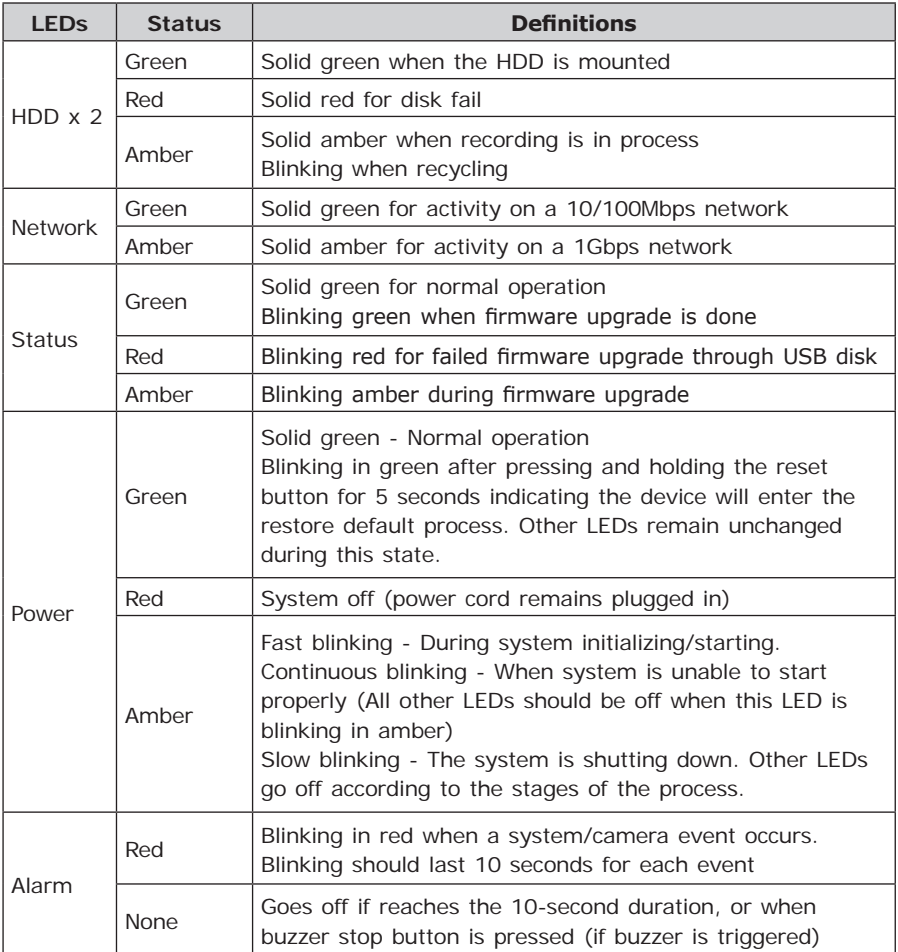

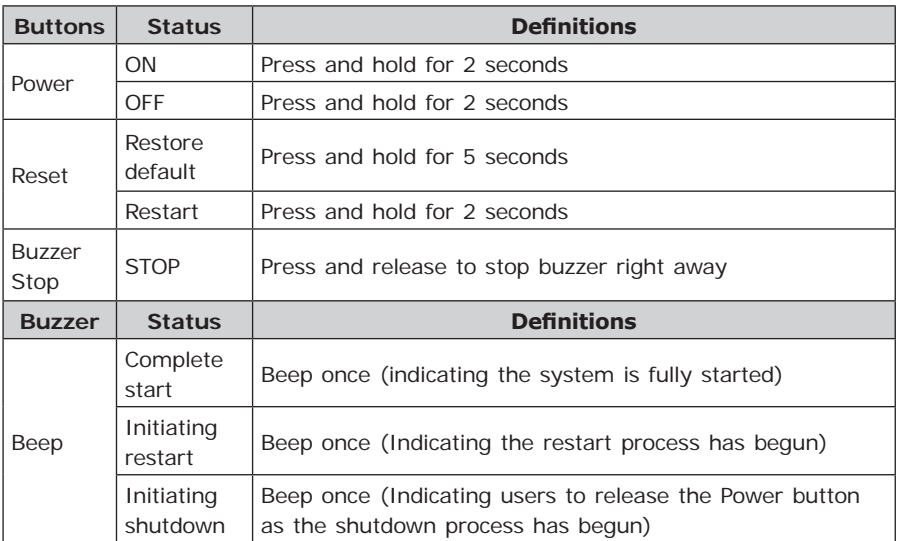

## **2.2.6 NVR-820 / NVR-1620 HDD Installation**

1. Remove the screws on both sides (1 on each side) and remove the top case by pulling it toward you.

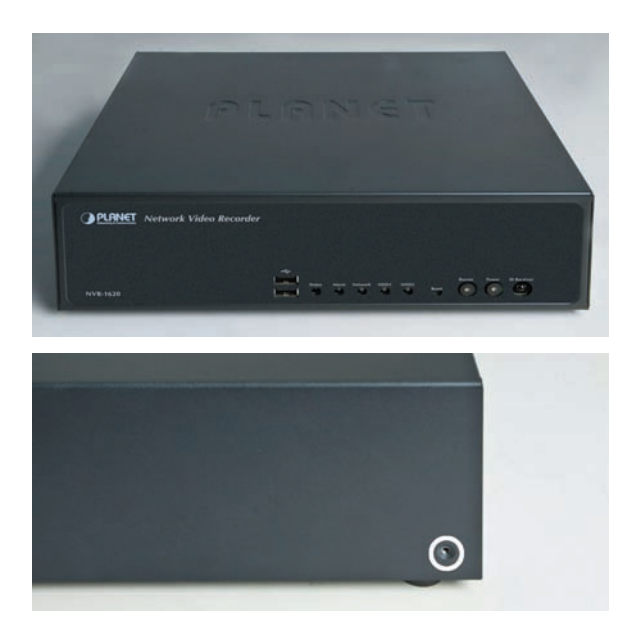

п

2. Place the HDD in the tray on the left. Slide it in until it is securely connected with the SATA connector.

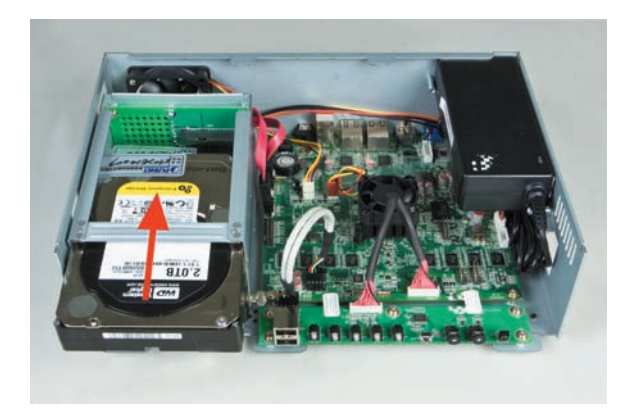

3. Secure the HDD with the tool-less screw on the right side and the other screw on the left side, which can be found in the accessory box.

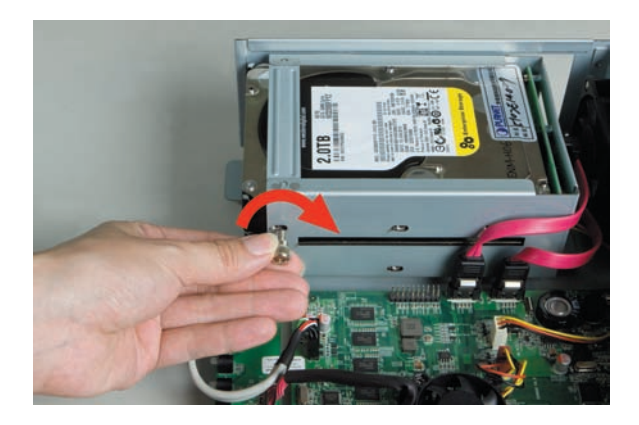

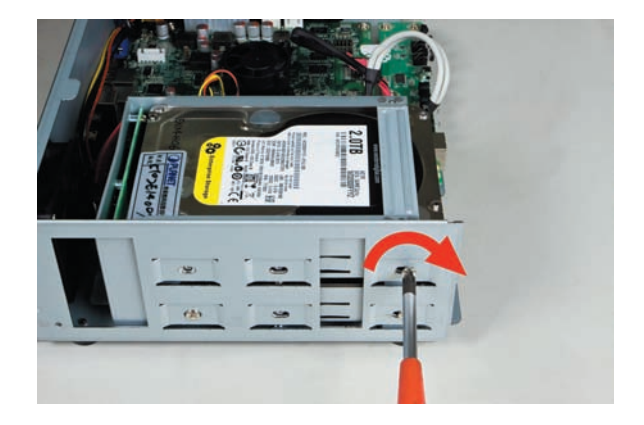

4. Place the top case and secure it with the screws on both sides.

## **2.3 32-Ch Network Video Recorder**

## **2.3.1 NVR-3210 Package Contents**

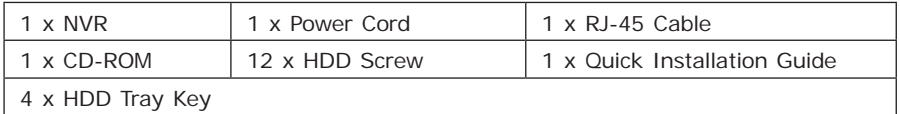

## **2.3.2 NVR-3210 Physical Details**

#### **Front Panel**

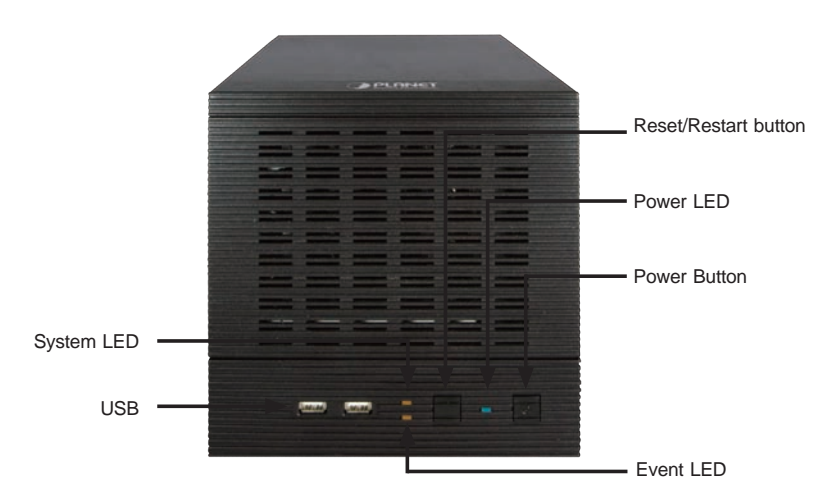

. .

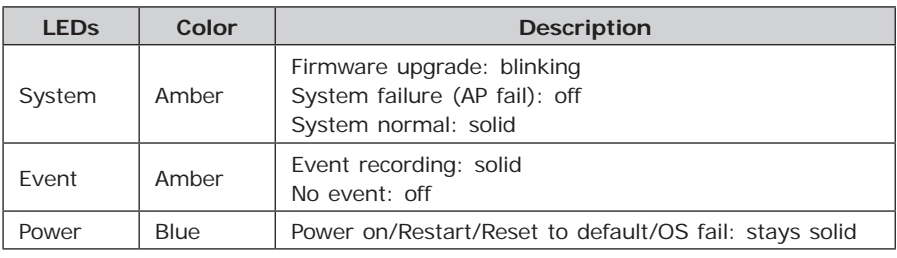

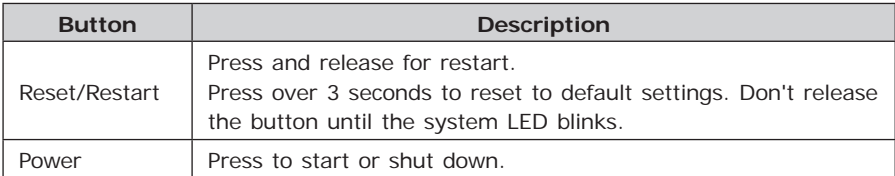

#### **Rear Panel**

П

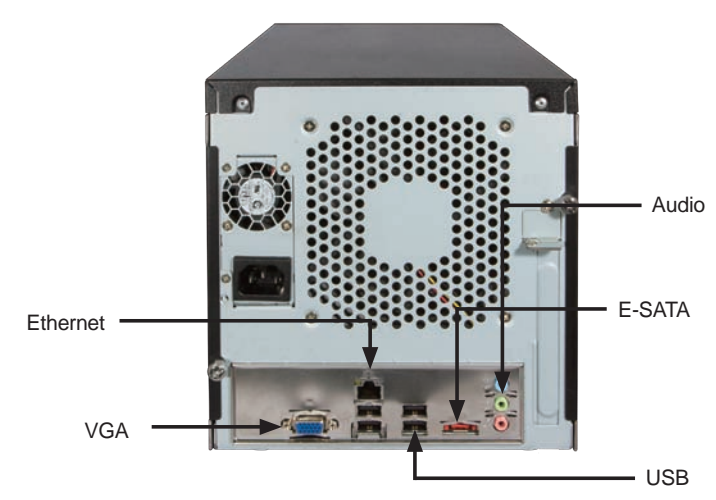

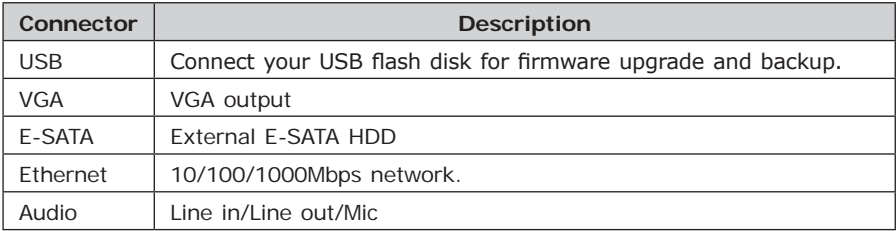

## **2.3.3 NVR-3210 HDD Installation**

1. Release the HDD tray by pulling the lock to the right.

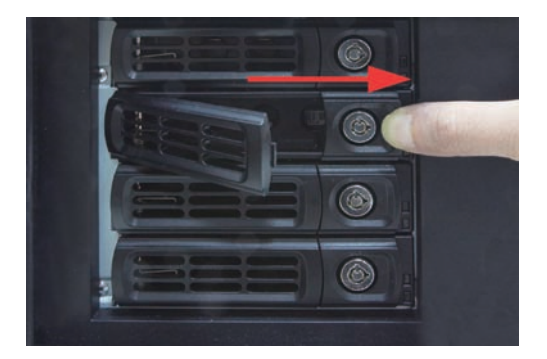

2. Pull the HDD tray out of the case.

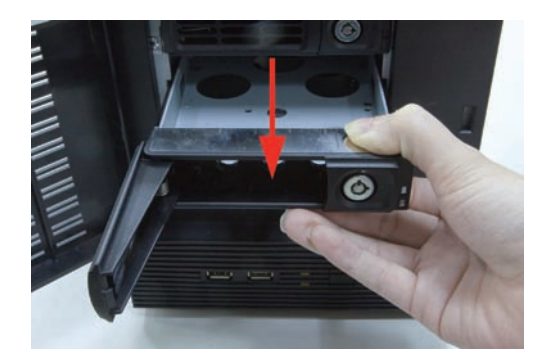

3. Place the HDD in the tray and the bottom of the tray.

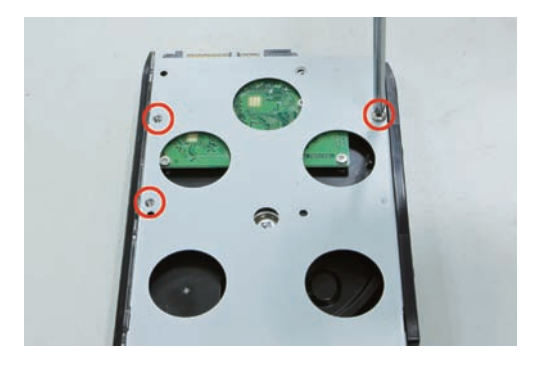

п

4. Put the HDD tray back to the case.

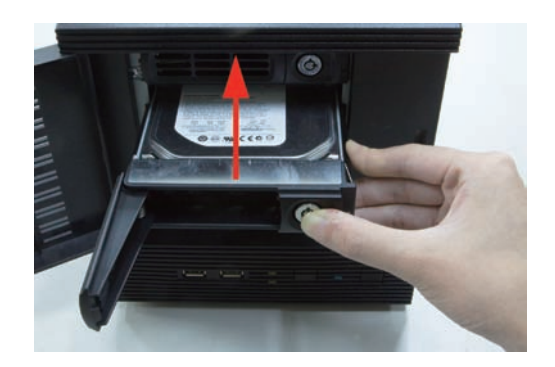

5. Push the tray door back to the case to secure it.

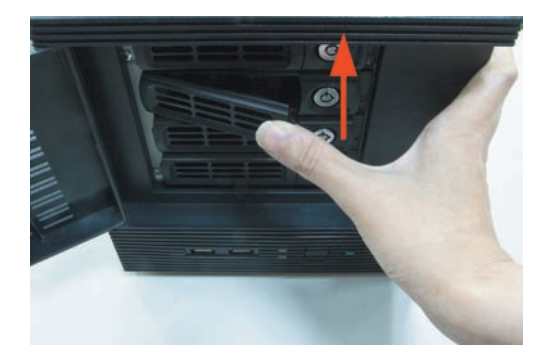

## **2.3.4 NVR-3250 Package Contents**

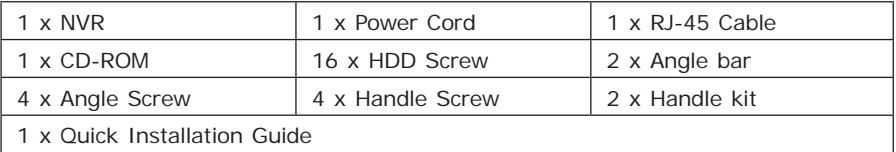

## **2.3.5 NVR-3250 Physical Details**

**Front Panel**

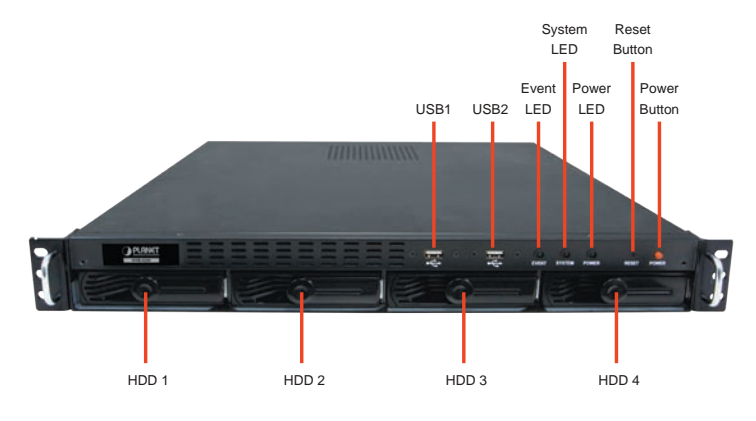

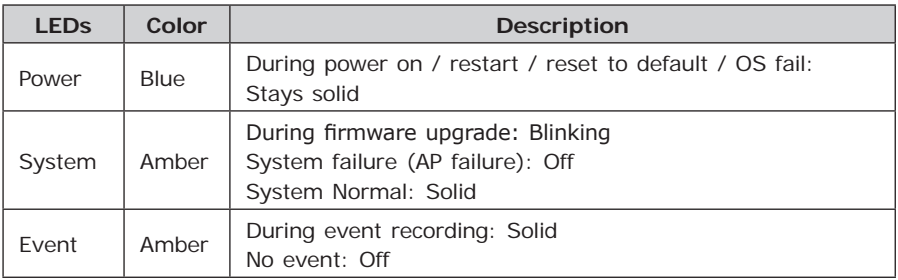

#### **Rear Panel**

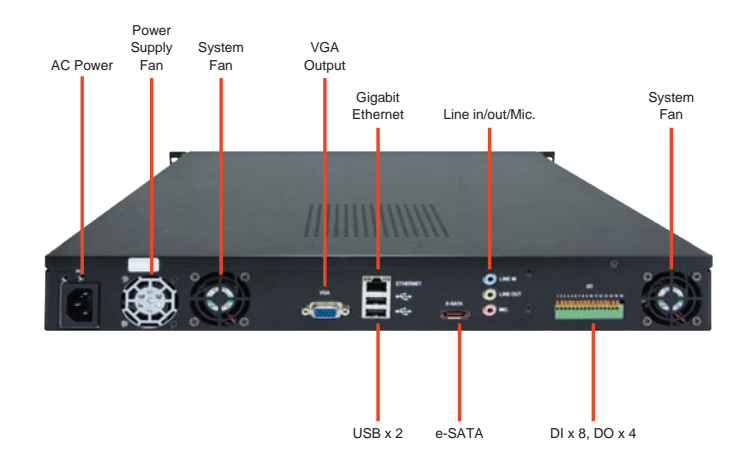

Ð

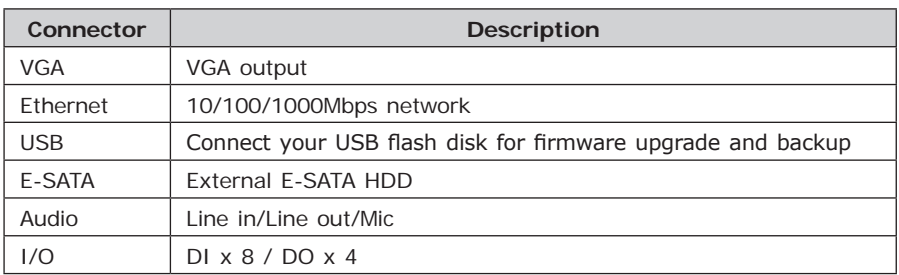

## **2.3.6 NVR-3250 HDD Installation**

1. Start by removing the front plate.

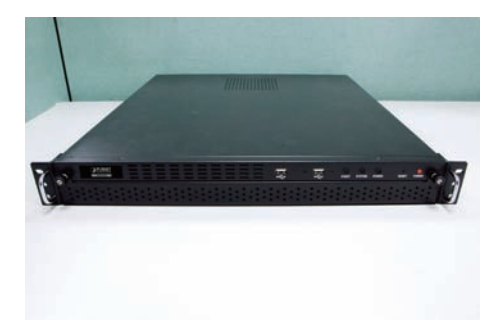

2. To remove the front plate, turn the tool-less screws on both sides counter-clock wise to loose it from the unit. Please note the screws will still be attached to the front plate even after the screws are completely loosened from the unit.

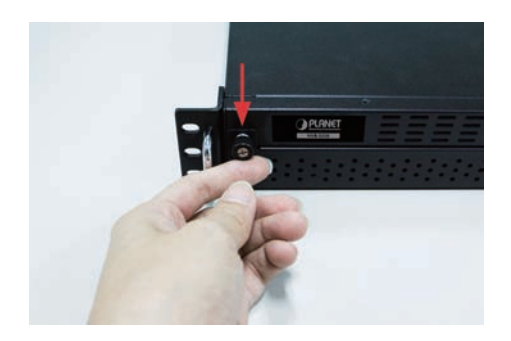

3. Simply pull to remove the front plate once the screws are loosened from the unit.

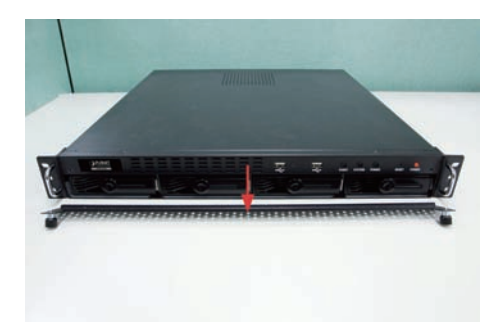

4. Remove the HDD tray by pulling the latch.

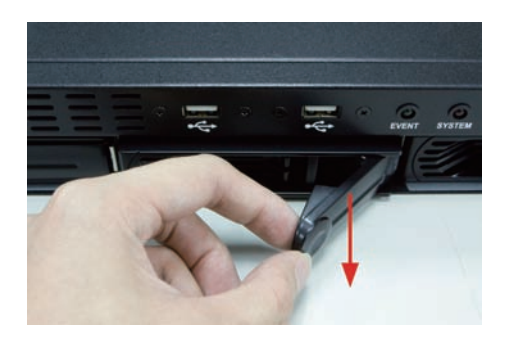

5. Push the tray door back to the case to secure it.

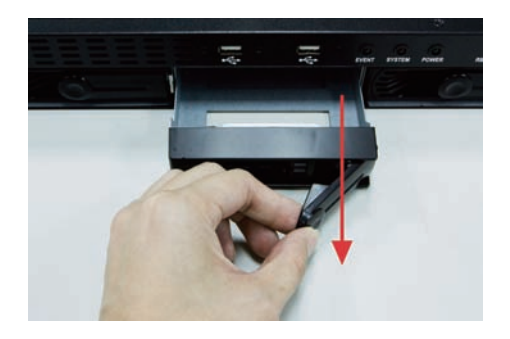

п

6. Once the tray is removed from the unit, notice there are four holes, which are used to secure the HDD.

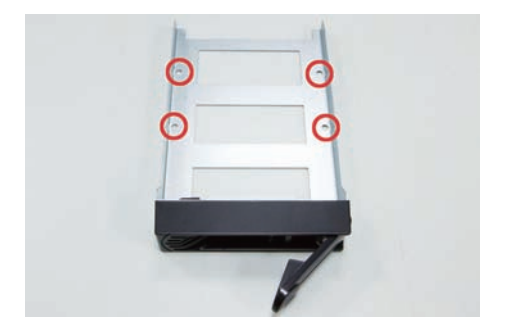

7. Once the HDD is placed in the tray, flip it over and secure the HDD with the screws.

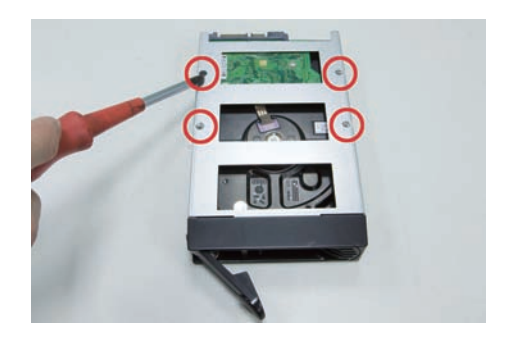

8. Push the tray back into the unit and push it all the way in.

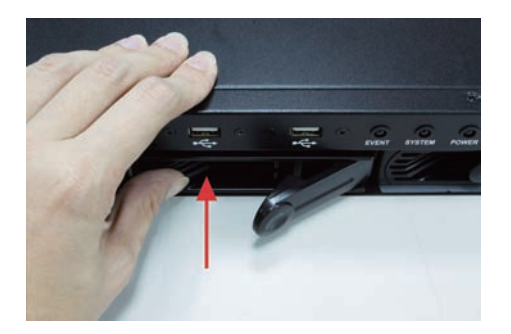

9. Secure the tray by pushing in the latch, which locks the tray with the unit.

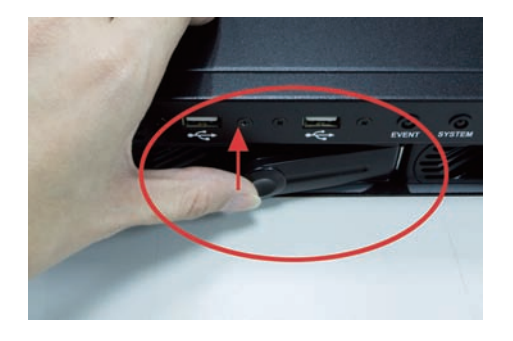

## **2.4 Web Management**

#### **Install "Device Search" utility from the CD**

1. Please go to Start  $\rightarrow$  Programs  $\rightarrow$  NVR  $\rightarrow$  Search NVR to run the search tool. Then you will see the utility start search the network.

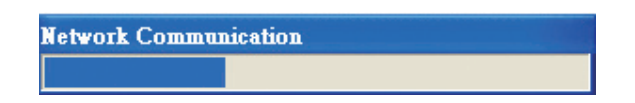

2. The NVR should be located and its IP address should be displayed: Double-click on it and the program should automatically access the NVR's web administration page from your default browser.

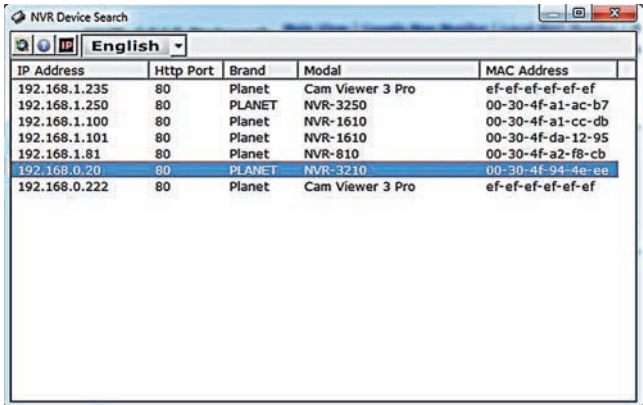

#### 3. Login the Homepage

The Web management allows you to access and manage the Network Video Recorder easily. Launch the Web browser and then enter the IP address. The default IP address is **192.168.0.20**. And, fill up the User Name and Password to login the Web management. The default User Name / Password is **admin / admin.**

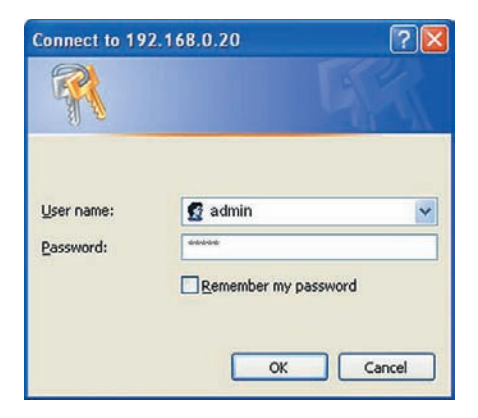

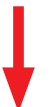

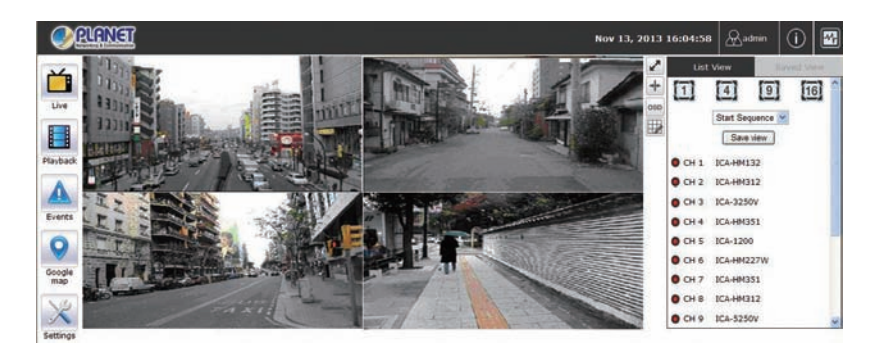

Further configurations and information can be found in the user's manual CD.